# **ICET - Ciência da Computação**

Prof. Fábio Luís Pereira

**São Paulo 2008** 

# **Sumário**

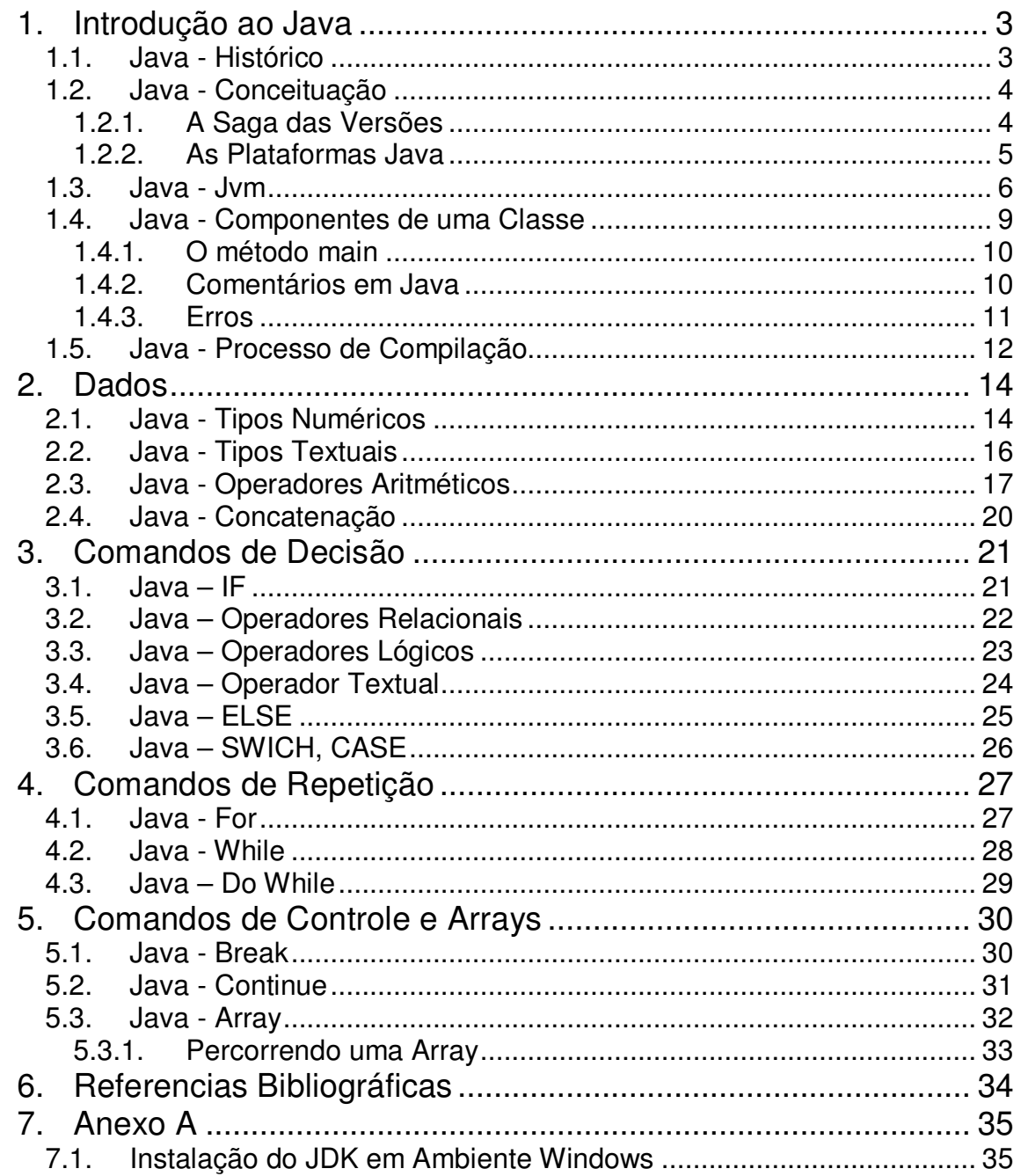

### **1. Introdução ao Java**

### **1.1. Java - Histórico**

Em 1992 a Sun criou uma equipe liderada por aquele que se tornou o pai do Java (James Gosling), com o objetivo de desenvolver inovações tecnológicas.

Desta forma, esta equipe propôs um interpretador para diversos dispositivos eletrônicos, tais como televisão e aparelho de TV a cabo, cujo fim era facilitar a reutilização do código. Porém, em princípio a idéia deste interpretador não obteve sucesso no mercado e foi somente com o surgimento da web que foi possível o lançamento do Java 1.0, afinal, considerando a diversidade de plataformas existentes, o Java possibilitava a programação uma única vez podendo o mesmo código ser executado em qualquer browser ou sistema operacional.

É importante destacar que o Java está focado em aplicações corporativas de médio à grande (nas quais o trabalho é realizado em equipe e não individualmente) e que, portanto, podem crescer. Neste sentido, há a necessidade de entender facilmente os códigos, havendo muita conectividade, bem como diversas plataformas.

Além disso, apesar do estigma de baixa produtividade, o Java fornece grande quantidade de bibliotecas gratuitas, facilitando o desenvolvimento de aplicações que utilizam desde tocadores de vídeo até relatórios, sistemas de buscas e impressão, dentre outros. Logo, o Java viabiliza a criação de aplicações sofisticadas sem a necessidade de adquirir caríssimos componentes específicos, isto é, reduz o custo do desenvolvimento por se tratar de uma linguagem gratuita.

### **1.2. Java - Conceituação**

O Java apresenta como principais características Orientação a Objeto, Reutilização de Código e Portabilidade.

Aprofundando a reflexão acerca desta tecnologia, se faz necessário esclarecer que a mesma não se restringe somente a linguagem ou interpretador ou plataformas, mas diz respeito ao conjunto que engloba todos estes, isto é, que abarca linguagem, interpretador e plataformas.

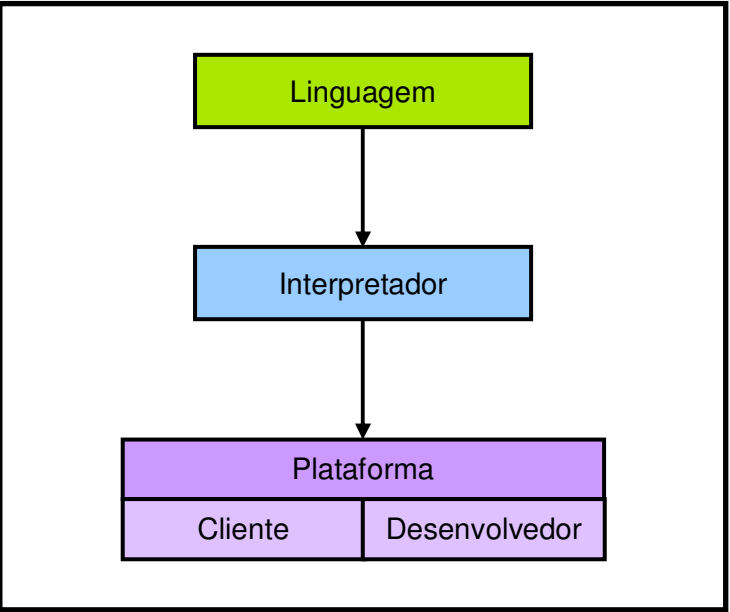

Diante disto a tecnologia Java divide-se da seguinte forma:

Figura 1: Tecnologia Java

### **1.2.1. A Saga das Versões**

Grande parte da confusão dos nomes e versões do Java se dá, principalmente, por questões de marketing da Sun.

As versões 1.0 e 1.1 do Java não são utilizadas atualmente devido insuficiência de recursos frente às necessidades atuais.

Foi então que para diminuir a confusão entre Javascript e Java, além de várias melhorias e a incorporação de uma grande quantidade de funcionalidades a Sun resolveu trocar o nome Java 1.2 para Java 2, ficando assim Java 2 1.2. Mais tarde vieram as versões Java 2 1.3 e Java 2 1.4. Somando-se ao nome de cada uma destas versões um terceiro e/ou quarto número para indicar melhorias e correção de erros, conforme exemplo a seguir:

- Java 2 1.2.1
- Java 2 1.3.1\_21
- Java 2 1.4.1, Java 2 1.4.2 ... Java 2 1.4.2 16

Na versão seguinte que seria Java 2 1.5, novamente por questões de marketing e mudanças técnicas significantes, se tornou Java 5. Atualmente o Java se encontra na versão 1.6, chamada de Java 6. Para indicar melhorias e correções de erros a Sun utiliza, a partir da versão do Java 5, a palavra Update e seu número seqüencial, conforme segue abaixo:

- Java 5, Java 5 Update 1, ... Java 5 Update 14
- Java 6, Java 6 Update 1, ... Java 6 Update 4

Uma das características mais benéficas do Java é a capacidade de compatibilidade, sendo assim, um código escrito em Java 2 1.2 deve necessariamente executar em Java 6 sem que ocorra alteração no código fonte.

### **1.2.2. As Plataformas Java**

A plataforma Java é composta por três produtos, cada qual destinado a um propósito, segue abaixo uma breve descrição:

**J2ME - Java 2 Micro Edition:** plataforma direcionada para pequenos dispositivos como, telefones celulares, agendas eletrônicas, televisores, aparelhos eletrônicos em geral.

**J2SE - Java 2 Standard Edition:** plataforma voltada para aplicações cliente. Essa é a plataforma que será encontrada nos browsers web e instalada nos sistemas operacionais que já incluírem a plataforma Java.

**J2EE - Java 2 Enterprise Edition:** plataforma indicada para desenvolvimento e execução de aplicações servidoras. Possui suporte para desenvolver aplicações robustas e escaláveis, atende grandes números de usuários.

### **1.3. Java - Jvm**

É aqui que vamos entender a inter-relação dos elementos desta tecnologia, que se baseia na seguinte topologia:

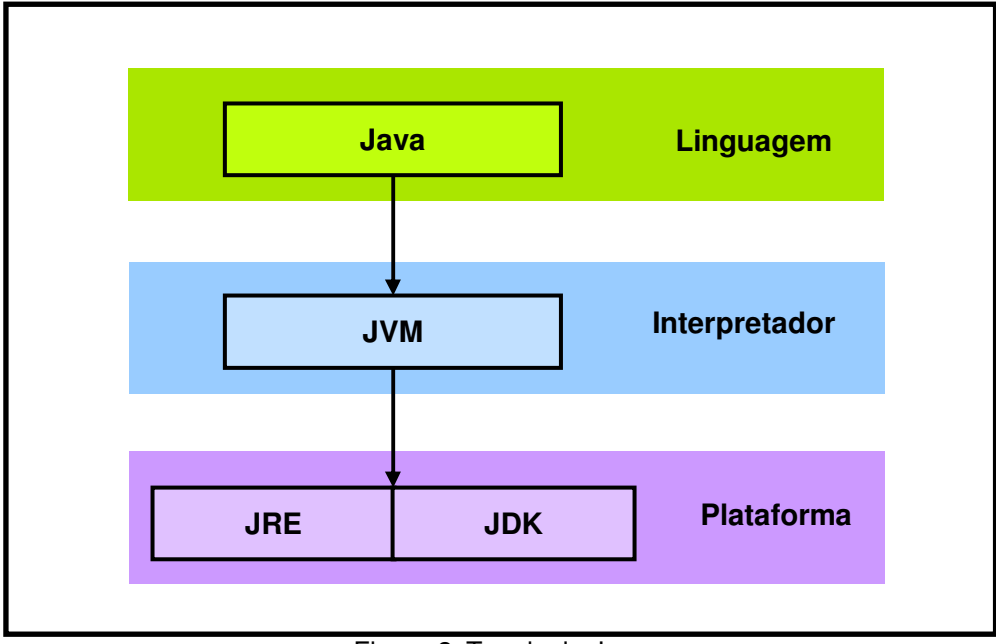

Figura 2: Topologia Java

Os elementos JDK, JRE, JVM e a linguagem Java, são explicados a seguir:

**JDK** (Java Development Kit<sup>1</sup>): é o conjunto básico de ferramentas para o desenvolvedor Java. Sendo tais ferramentas: javac, o compilador; Java, o executor; javadoc, o gerador automático de documentação; jdb, o depurador de erros<sup>2</sup>; javap, o decompilador; entre outras ferramentas importantes.

**JRE** (Java Runtime Environment**<sup>3</sup>** ): é composto pela Java Virtual Machine, o conjunto de bibliotecas para execução de aplicações Java no cliente e também o Java Plugin, a JVM dos browsers web que permite browsers antigos suportem aplicações Java 2.

**JVM** (Java Virtual Machine**<sup>4</sup>** ): é o interpretador, ou seja, uma espécie de tradutor do código para o sistema operacional é ainda responsável por carregar as classes do programa e verificar a integridade e a segurança do sistema.

A JVM é uma camada que se encontra entre a aplicação e o sistema operacional, onde a classe da aplicação é interpretada, sendo assim esta será traduzida para o sistema operacional sem que haja envolvimento direto com o

 $\overline{a}$ 

<sup>1</sup> Kit de Desenvolvimento Java

<sup>&</sup>lt;sup>2</sup> Debugger

<sup>3</sup> Ambiente de execução Java

<sup>4</sup> Máquina Virtual Java

mesmo. Tornando sua execução segura e prevenindo interferências em outras aplicações caso ocorra algum erro.

Em outras linguagens, como o C e o Pascal, o código fonte é compilado para um sistema operacional específico. O arquivo binário<sup>5</sup> resultante da compilação destas linguagens muitas vezes utiliza as bibliotecas do próprio sistema operacional fazendo com que possa ser necessário reescrever o mesmo código para diferentes sistemas operacionais.

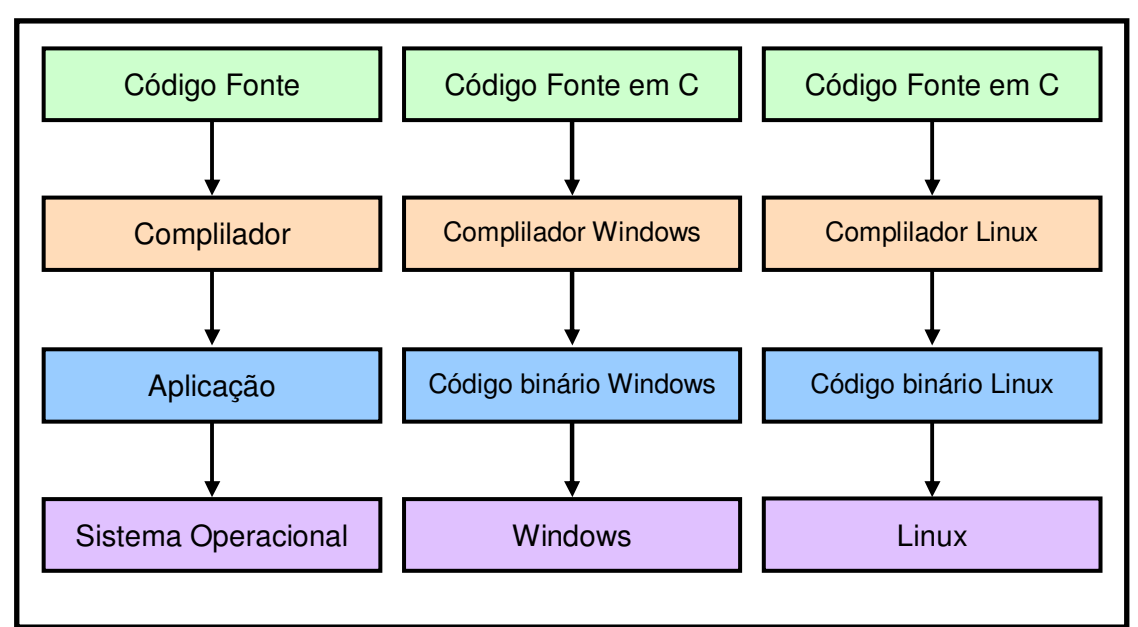

Figura 3: Arquitetura da Linguagem C

Com a utilização da JVM a independência do sistema operacional possibilita fazer medições e decidir o melhor abocamento de memória entre outros benefícios, além de verificar critérios e restrições de segurança.

 $\overline{a}$ 

<sup>&</sup>lt;sup>5</sup> Conjunto de instruções que o processador é capaz de executar.

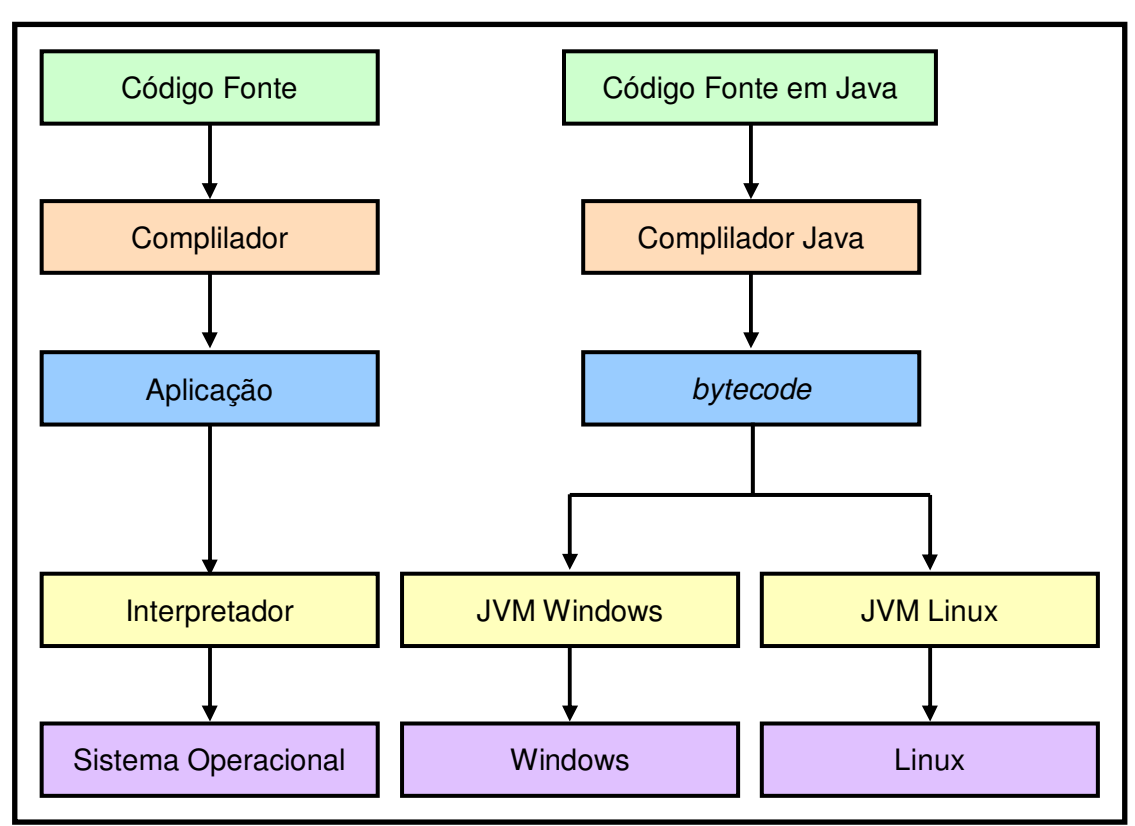

Figura 3: Arquitetura da Linguagem Java

Para que essa arquitetura funcione o Java ao compilar um código fonte cria um bytecode<sup>6</sup>. Este código não é legível aos olhos humanos, porém contém as diretrizes de execução que a JVM deve enviar ao sistema operacional.

Por isso, as aplicações escritas em linguagem Java são portáveis, ou seja, funcionam em diferentes SO, sem necessidade de reescrever ou compilar novamente o código.

> Write once Run anywhere

 $\overline{\phantom{a}}$ 

Escreva uma vez Rode em qualquer lugar

Para que isto não cause problema de performance, a Sun desenvolveu a tecnologia Java HOTSPOT com o objetivo de maximizar o desempenho de programas executados em máquinas virtuais Java, isto é, verifica os pontos críticos do código e os otimiza.

<sup>6</sup> Estágio intermediário entre o código fonte e a aplicação final, uma linguagem pseudo-máquina que pode ser executado em qualquer JVM.

### **1.4. Java - Componentes de uma Classe**

Uma classe Java é constituída por seu nome que delimita o seu escopo, onde temos também o escopo do método "main", área esta que abriga os atributos, comandos e outros métodos da classe. É importante o programador seguir as regras de endentação para garantir que os códigos estão entre os escopos delimitados por "{" para iniciar o escopo e "}" para finalizar o escopo, seja de uma classe ou método. Conforme segue abaixo:

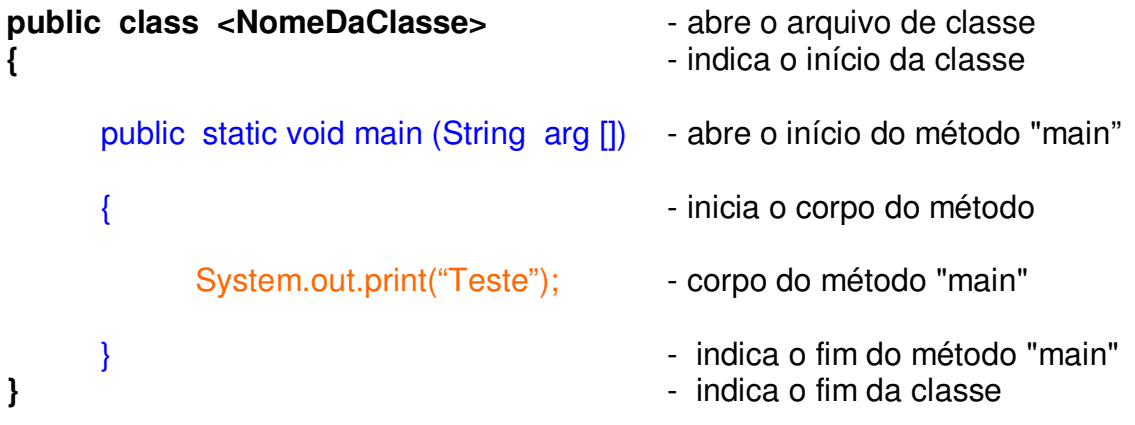

Porém o compilador Java ignora mais de um espaço em branco entre as palavras.

A mesma classe escrita abaixo será compilada e executada corretamente, mas se houver algum erro na compilação, encontrá-lo será muito difícil, principalmente quando temos centenas de linhas de códigos.

**public class Teste If** public static void main(String arg[]){ System.out.println ("A mesma coisa" ) ; } **}**

A organização do código é imprescindível para evitar erros e facilitar a manutenção dos mesmos, pois a classe abaixo é quase ilegível.

public class Teste\_l{ public static void main(String arg[]){ System.out.println ("A mesma coisa" ) ; } }

Java é case-sensitive, ou seja, letras maiúsculas e minúsculas são distinguidas tanto no nome da classe quanto atributos, métodos e comandos:

### **Teste\_l.java** é diferente de **teste\_l.java**

**public class Teste\_l {** public static void main(String arg[]){ system.out.println ("System deve ser maiúscula") ; } **}**

#### **1.4.1. O método main**

Para que uma classe possa ser executada no Java, é necessária a criação de um método principal, o método main.

public static void main(String [] args) { // Comandos }

Para entender melhor o funcionamento do Java, primeiro é importante saber o que é método. Segundo Filho (2005, p. 33) "Método em programação Orientada a Objetos é o nome que se dá ao conjunto de comando e palavras reservadas que determinam uma ação dentro de uma classe".

Quanto a estrutura do método main, começando pela palavra "**public**", esta notação indica que a classe pode ser usada por qualquer outra classe da aplicação, sendo assim é uma classe pública.

Já a palavra "**static**" é o identificador que diz que a implementação do método deve ser compartilhada com todas as instâncias<sup>7</sup> que forem feitas da classe original que o contém. Sendo assim é necessário alterar apenas uma vez a implementação do método para que todas as instâncias dessa classe original sejam alteradas ao mesmo tempo.

Para indicar que o método main não retornará nenhuma informação é utilizado a notação "**void**", indicando, portanto, que se trata de um método de retorno vazio.

A palavra "**main**" quer dizer principal. Desta forma, ao usá-la em um método, possibilita que esta classe seja executada. É a classe que representa o executável em analogia a linguagem C.

Os termos dentro dos parênteses "**String[] args**", representam a possibilidade do método receber argumentos, ou colocado de outra forma, valores em sua inicialização.

#### **1.4.2. Comentários em Java**

 $\overline{a}$ 

Na linguagem Java é possível fazer comentário somente de uma linha usando os símbolos "**//**" ou um bloco de informações iniciando com os símbolos "**/\***" e ao terminar os comentários finalize com "**\*/**", conforme os exemplos a seguir:

<sup>7</sup> Instância é um processo utilizado em linguagem Orientada a Objetos para criar uma cópia de certa classe.

// Declaração do atributo idade int idade;

```
/* 
É necessário iniciar todos os atributos antes de 
realizar as operações de soma. 
*/ 
int idade = 10;
```
### **1.4.3. Erros**

Erros freqüentes podem ser encontrados ao compilar um código. Demonstraremos alguns de acordo com o programa abaixo.

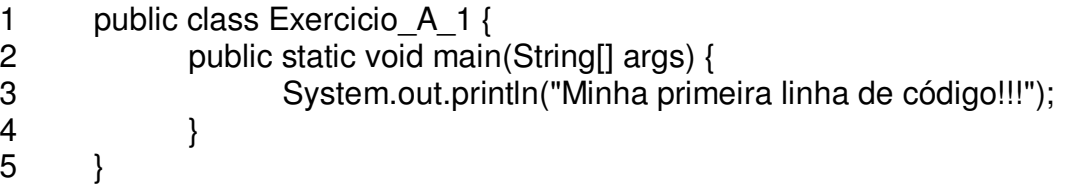

Um dos erros mais comuns é a falta do ; após os comandos. Veja que ele retorna à falta do ponto e vírgula (';'), mas aponta para a linha seguinte (4), pois ele entende que }é quem está finalizando o código, fique atento à esta peculiaridade.

Exercicio\_A\_1.java:4 ';' expected

Não podemos declarar a classe com um nome e executá-la com outros como, por exemplo, executar a classe MeuPrg como meuprg. O resultado será o seguinte erro:

Exception in thread "main" Java.lang.NoClassDefFoundError: X(wrong name: x)

Esquecer a palavra static ou o argumento String [] args no método main, acarretará no erro:

Exception in thread "main" Java.lang.NoSuchMethodError: main

Não esqueça que o método main deve ser público, ou seja, deve iniciar com a anotação public, caso contrário ocorrerá o erro:

Main methods not public.

Esta lista de erros colabora na elaboração dos primeiros códigos, porém existem outros erros que acontecerão. Uma boa dica é anotar o erro e sua respectiva solução. Indica-se a reprodução dos erros citados acima para ganhar mais experiência.

### **1.5. Java - Processo de Compilação**

É importante lembrar que para compilar e executar uma classe Java é preciso instalar o JDK (instruções no anexo A).

Neste caso, será aproveitada a classe já utilizada como exemplo, com o objetivo de facilitar a compreensão do processo de compilação e execução.

O primeiro passo é abrir um editor de texto, podendo ser o bloco de notas, e digitar a classe abaixo:

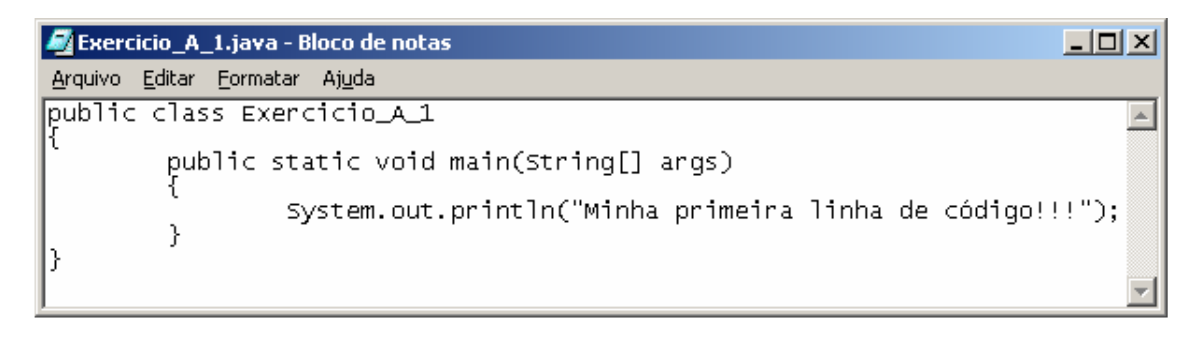

Salvar o arquivo com a extensão .java.

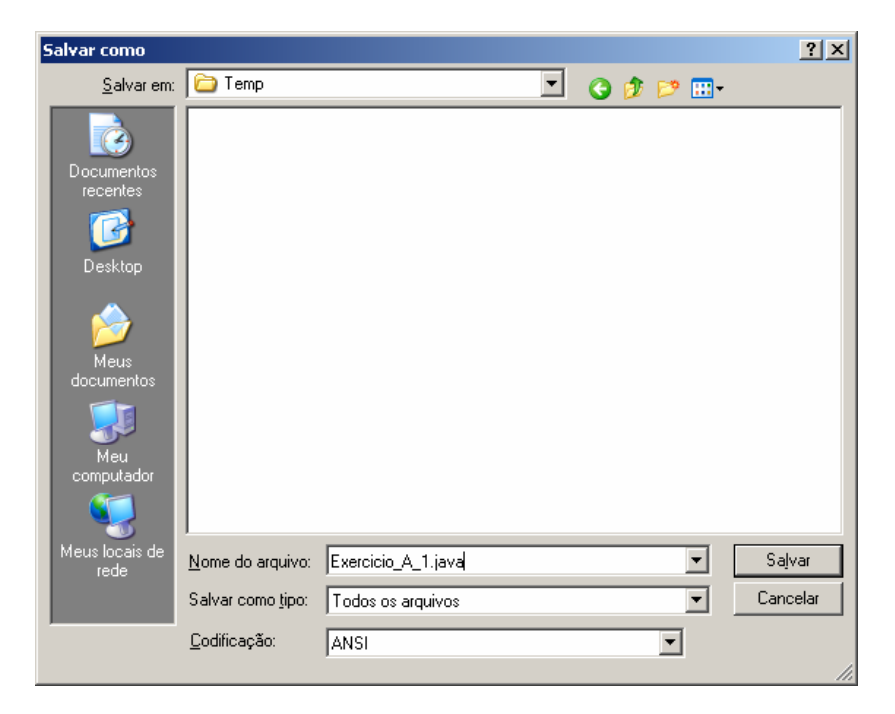

Iniciar o Prompt do DOS e no diretório que se encontra o arquivo Exercicio\_A\_1.java, digitar:

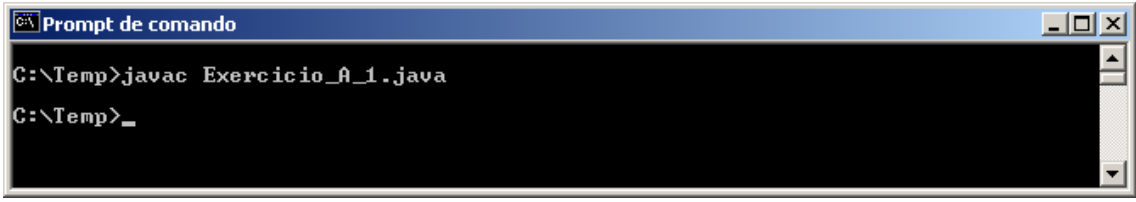

Se não ocorrer nenhum erro, nada será apresentado, então, deve-se digitar:

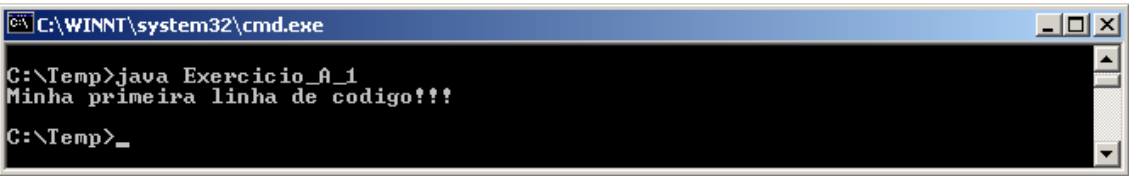

Este é o resultado da classe.

É importante perceber que a estrutura de compilação e execução sempre serão a mesma. O que será mudado é o nome da classe.

C:\javac <NomeDaClasse>.<Extensão>

C:\java <NomeDaClasse>

Nota-se que após compilar a classe ela pode ser executada com o comando java <NomeDaClasse> quantas vezes for necessário. Somente se houver uma alteração no código-fonte é que esta classe deve ser recompilada.

# **2. Dados**

### **2.1. Java - Tipos Numéricos**

Na tabela abaixo, estão os tamanhos de cada tipo primitivo do Java.

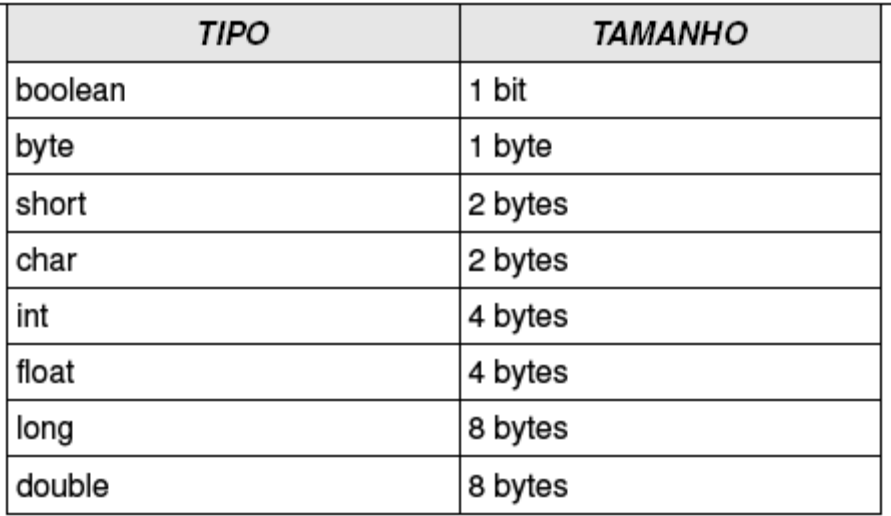

Em Java, toda variável tem um tipo que não pode ser mudado uma vez que declarado:

tipoDaVaríavel nomeDaVariável;

No que se refere à declaração, o tipo **boolean** armazena um valor verdadeiro ou falso. Sendo assim, representa apenas dois estados: true ou false.

boolean fim\_do\_arquivo = true;

boolean existe = false;

O tipo **byte** é um Inteiro de 8 bits em notação de complemento de dois. Pode assumir valores entre: -128 e 127.

byte a;  $a = 125$ ;

byte mes  $= 12$ ;

O tipo **short** é um Inteiro de 16 bits em notação de complemento de dois. Os valores possíveis cobrem a faixa de: -32.768 e 32.767.

short b;  $b = 32767$ ;

short ano  $= 2008$ ;

O tipo **int** é um Inteiro de 32 bits em notação de complemento de dois, o tipo mais usado em Java para números inteiros. Pode assumir valores entre: - 2.147.483.648 e 2.147.483.647.

int c;  $c = 253586$ ;

int idade  $= 13$ ;

O tipo **long** é um Inteiro de 64 bits em notação de complemento de dois. Podendo assumir valores entre -2<sup>63</sup> e 2<sup>63</sup>-1.

long d;  $d = 12500015$ ;

long qtde = 100000354;

Utiliza-se o tipo **float** para números em notação de ponto flutuante normalizada em precisão simples de 32 bits onde o menor valor positivo representável é -9.223.372.036.854.775.808 e o maior é 9.223.372.036.854.775.807.

float e;  $e = 125.00015$ ;

float valor =  $10000.0354$ ;

O tipo **Double** é utilizado para números em notação de ponto flutuante normalizada em precisão dupla de 64, este também é um dos mais utilizados para representar os números fracionados. O menor valor positivo representável é -1.7976e+308 e o maior é 1.7976e+308

double f;  $f = 3.14$ :

double  $Pi = 3.1415926$ ;

### **2.2. Java - Tipos Textuais**

O tipo **char** guarda um e apenas um caractere e esse caractere deve estar entre aspas simples.

char g;  $g = 'a';$ 

char letra =  $k$ ;

Esses tipos de variáveis são tipos primitivos do Java: o valor que elas guardam é o real conteúdo da variável.

Pode-se utilizar o tipo não primitivo **String,** para armazenar uma palavra ou uma frase. A representação de uma String se dá colocando os caracteres entre aspas dupla.

String h;  $h = "Teste";$ 

String frase = "Java é no GUJ";

### **2.3. Java - Operadores Aritméticos**

É possível realizar uma série de operações com os dados do tipo inteiro. Inicia-se com as quatro operações básicas da matemática:

```
Operadores: +, -, *, /, %
```
**Descrição:** Adição, subtração, multiplicação, divisão e módulo (resto da divisão).

int idade =  $5 + 1$ ; int idade =  $5 - 1$ ; int idade =  $5 * 1$ ;

double valor =  $5/2$ ; double valor =  $5\%$  2;

Teste essas variáveis e veja o resultado de cada uma.

class Exercicio B 1{

}

}

```
 public static void main(String[] args) {
```
int idade  $= 5 + 1$ ; System.out.println("Idade +  $1 = > " + idade);$ 

int idade1 =  $5 - 1$ ; System.out.println("Idade -  $1 \Rightarrow$ " + idade1);

int idade2 =  $5 * 1$ ; System.out.println("Idade \* 1 => " + idade2);

double valor =  $5.0 / 2$ ; System.out.println("Valor /  $2 \Rightarrow$  " + valor);

double valor1 =  $5.0 \%$  2; System.out.println("Valor %  $2 \Rightarrow$  " + valor1);

Os operadores de incremento e decremento referem-se a apenas uma variável. É uma forma objetiva de se escrever **x = x + 1**. Porém, esses operadores se comportam de modo diferente quando seguem ou precedem o nome de uma variável. Se o operador precede o nome da variável, então o incremento (ou decremento) ocorre antes que o valor da variável seja tomado para a expressão aritmética. Quando o operador segue o nome da variável o incremento ocorre depois que o valor da variável foi tomado pela expressão aritmética.

#### **Operadores:** ++, --

**Descrição:** Operadores de Incremento e decremento

 $x = x + 1$ ; o mesmo que  $x_{++}$ ; **x = x - 1;** o mesmo que **x--;**  int  $x = 5$  : int  $y = x++$ ;  $x = x + 1$ ; o mesmo que  $++x$ ;  $x = x - 1$ ; o mesmo que  $++x$ ; int  $x = 5$ ; int  $y = ++x$ ;

Teste essas variáveis e veja o resultado de cada uma.

```
class Exercicio_B_2{
```
public static void main(String[] args) {

```
int idade = 5;
int nova\ idate = idade++;System.out.println("Idade = > " + idade);
System.out.println("Nova Idade = > " + nova idade);
```

```
int idade1 = 5;
int nova idade1 = ++idade1;
System.out.println("Idade = > " + idade1);
System.out.println("Mesma Idade = >"+ nova idade1);
```
}

}

**Operadores:** =, +=, -=, \*=, /=, %=

**Descrição:** Operadores de atribuição.

**x += 5** é o mesmo que **x = x + 5**  $x - y \notin o$  mesmo que  $x = x - y$ **x \*= 2** é o mesmo que **x = x \* 2**  $z / = 4$  é o mesmo que  $z = z / 4$  $w$  /= 4  $\acute{e}$  o mesmo que  $w = w / 4$ 

```
int idade += 5;
int idade1 += 5;
int idade2 = 5;
int idade3 = 5;
```

```
double valor / = 5;
double valor1 %= 5;
```
Teste essas variáveis e veja o resultado de cada uma.

class Exercicio\_B\_3{

}

}

```
 public static void main(String[] args) { 
       int idade = 5;
       System.out.println("Idade = >" + idade);
       int <i>idade</i>1 = 1;
       int idade1 += 5;
       System.out.println("Idade += > " + idade1);
       int <i>idade2</i> = 1;
       int idade2 -5;
       System.out.println("Idade = >" + idade2);
       int <i>idade</i>3 = 1;
       int idade3 * = 5;
       System.out.println("Idade * = 5" + idade3);
       double valor = 2:
       valor /= 5.0;
       System.out.println("Valor / = > " + valor);
```

```
double valor1 = 2;
valor1 %= 5.0; 
System.out.println("Valor1 %= > " + valor1);
```
### **2.4. Java - Concatenação**

Tanto o tipo char quanto String são concatenados da mesma forma.

### **Operador:** +

**Descrição:** Concatenação.

char vita  $= 'B';$ char mina  $= '1'$ ; char  $b12 = '2'$ ;

String estado = "São Paulo"; String pais = "Brasil";

Teste essas variáveis e veja o resultado de cada uma.

class Exercicio B 4{

}

}

public static void main(String[] args) {

char vita  $= 'B'$ ; char mina =  $'1'$ ; char  $b12 = '2'$ ;

System.out.println( $vita + mina + b12$ );

 String estado = "São Paulo"; String pais = "Brasil"; System.out.println(estado + " - " + pais);

# **3. Comandos de Decisão**

Para que uma aplicação possa ser desenvolvida com sucesso é preciso analisar os pontos de decisão que a mesma tomará. Mas como fazer isso? Em primeiro lugar é importante se atentar para o fato de que isto ocorre o tempo todo em nossa vida: quando se compra um presente, primeiro verifica-se a quantia de dinheiro suficiente para adquiri-lo, correto? Diante desta verificação, se o há mais dinheiro do que custa o presente, então é possível comprá-lo, caso contrário será necessário escolher outro presente.

Este e outros tipos de decisões são tomadas todos os dias, quando se trata de programação não é diferente, deve-se identificar e analisar os pontos de decisão da aplicação com muita precisão, pois são estas decisões que guiaram os resultados da aplicação.

### **3.1. Java – IF**

}

A forma mais simples de decisão de fluxo é o comando **if**. É empregado para executar condicionalmente comandos mediante um critério. Esse critério é dado por uma expressão, cujo valor resultante deve ser um dado do tipo booleano, isto é, **true** ou **false**. Se esse valor for **true**, então os comandos são executados; se **false**, a execução do programa segue adiante. A sintaxe para esse comando é:

```
if (condiçãoBooleana) { 
       código; 
} 
int <i>idade</i> = 15;
if (idade == 18) {
       //Esta ordem não é executada, pois o valor do atributo idade não é igual a 18.
       System.out.println("Não pode entrar");
```
### **3.2. Java – Operadores Relacionais**

Para escrever a condição do comando if, pode-se usar os operadores relacionais: **==, != , <, >, <=, >=** .

```
int <i>idade</i> = 15;
if (idade < 18) {
       //Esta ordem é executada, pois o valor do atributo idade é menor que 18.
       System.out.println("Não pode entrar"); 
} 
int idade = 15;
if (idade > 18) {
       //Esta ordem não é executada, pois o valor do atributo idade não é maior que 18.
       System.out.println("Não pode entrar"); 
} 
int idade = 15;
if (idade != 18) {
       //Esta ordem é executada, pois o valor do atributo idade é diferente de 18.
       System.out.println("Não pode entrar"); 
}
```
Faça o mesmo com os outros operadores e veja o resultado.

### **3.3. Java – Operadores Lógicos**

Considere-se a seguinte situação: você tem 15 anos e está acompanhado de um amigo que tem 18 anos, logo você pode entrar caso esteja acompanhado deste amigo. Então você **OU** seu amigo devem ter idade igual ou maior que 18 anos.

Na maioria dos casos de tomada de decisão, precisamos do auxilio dos operadores lógicos, **And**(e) e **OR**(ou)que são representados por &&, || respectivamente.

```
int sua_idade = 15;
int idade amigo = 19;
if (sua_idade > 18 || idade_amigo > 18) {
      System.out.println("Podem entrar"); 
}
```
No caso abaixo, você não poderia entrar, pois a condição exige que os dois tenham mais de 18 anos.

```
int sua_idade = 15;
int idade amigo = 19;
if (sua_idade > 18 && idade_amigo > 18) {
      System.out.println("Podem entrar"); 
}
```
### **3.4. Java – Operador Textual**

Mais um detalhe está relacionado ao tipo String, que se utiliza do operador **equals** e da negação "**!**" para fazer comparações conforme o exemplo abaixo:

```
int sua_idade = 15;
String nome_amigo = "Luis"; 
if (sua_idade > 18 || nome_amigo.equals("Luis") ) {
      System.out.println("Podem entrar"); 
} 
int sua_idade = 15; 
String nome \angleamigo = "Luisa";
if (sua_idade > 18 || !nome_amigo.equals("Luis") ) {
      System.out.println("Podem entrar");
}
```
### **3.5. Java – ELSE**

Além disso, pode-se usar a cláusula **else** para indicar o comportamento que deve ser executado no caso da condição ser falsa: Como se estivesse dizendo: Se não pode fazer isto, então, faça aquilo.

```
if (condiçãoBooleana) { 
       código; 
} 
else { 
        código 
} 
int <i>idade</i> = 15;
if (idade > 18) {
       System.out.println("Pode entrar"); 
} 
else { 
       System.out.println("Não pode entrar"); 
}
```
Freqüentemente, deseja-se que um único bloco de comandos de uma lista seja executado mediante um dado critério. Isso pode ser feito através do encadeamento ou acoplamento de vários comandos **if-else**, do seguinte modo:

```
if (condiçãoBooleana) { 
       código; 
} 
else if (condiçãoBooleana) { 
       código; 
} 
else { 
       código; 
}
/* Desejamos definir y tal que 
        | x+2, se x < -1,
     y = | 1, se -1 <= x < 1,
        | x^*x, \text{ se } 1 \leq x.*/ 
if (x < -1){
       y = x + 2;
} 
else if(x \le 0)y = 1;
else { 
       y = x^*x;
}
```
### **3.6. Java – SWICH, CASE**

Da mesma forma que IF, o **swich** ajuda na tomada de decisão, porém deve-se usar apenas quando apenas uma entre as condições testadas é verdadeira. Se o valor for diferente de todas essas constantes, então o comando presente sob o rótulo **default:** é executado, caso este esteja presente. Por exemplo:

```
switch ( condição ) { 
         case opção1: 
                    código; 
         case opção2: 
                    código; 
         case opçãoN: 
                    código; 
         default: 
                    código; 
} 
int op; 
op = 2;
switch(op) { 
         case 1: 
                    System.out.println("case 1: op=" + op); 
                    break; 
         case 2: 
                    System.out.println("case 2: op=" + op); 
                    break; 
          case 3: 
                    System.out.println("case 3" + op); 
                    break; 
         default: 
                    System.out.println("default: op não está no limite 1..3"); 
                    break; 
   }
```
# **4. Comandos de Repetição**

Quando é preciso repetir incondicionalmente um ou mais comandos um determinado número de vezes para se obter um resultado, deve-se usar os comandos: for, while e do while

### **4.1. Java - For**

Em certas situações é preciso laços de repetições nos qual alguma variável é usada para contar o número de iterações. Para essa finalidade, há o laço **for**. É a estrutura de repetição mais utilizada nas aplicações. Destaca-se pela inicialização, condição e incremento, logo no início da sua estrutura.

```
for (inicialização; condição; incremento) { 
       código; 
}
```

```
for (int i = 0; i < 10; i++) {
       System.out.println("olá!"); 
}
```
O código do for indica claramente que a variável i serve em especial para controlar a quantidade de laços executados.

### **4.2. Java - While**

A estrutura de repetição **while** repete-se, ou seja, forma um loop, enquanto sua condição estiver satisfeita, sendo assim, enquanto a condição for verdadeira continua-se repetindo.

```
inicialização; 
while(condição) { 
       código; 
       incremento; 
}
```

```
int <i>idade</i> = 15;while(\text{idade} < 18) {
        System.out.println( idade );
        idade++; 
}
```
O trecho dentro do bloco do while será executado até o momento em que a condição idade < 18 passe a ser falsa.

Uma das observações importantes é sempre certificar que não ocorra o laço infinito já que ele não terminará enquanto a condição for verdadeira.

### **4.3. Java – Do While**

Já o **do while** sempre será executado pelo menos uma vez e então fará a verificação da condição. Dessa maneira diz-se: faça enquanto a condição for verdadeira.

```
do { 
       código; 
} 
while( condição ); 
int idade = 18;
do { 
       System.out.println( idade );
       idade++; 
} 
while(\text{idade} < 18);
```
Diferente do while, este tipo de laço de repetição executa o código e em seguida avalia a expressão condicional. A repetição ocorre se o valor dessa expressão for verdadeira. Sendo assim, o código acima representaria um problema, verifique e resolva-o.

# **5. Comandos de Controle e Arrays**

### **5.1. Java - Break**

Em certos casos é preciso interromper a execução de um determinado bloco de comando, para tal finalidade utiliza-se o comando **break**.

for (int i = x; i < y; i ++) { if (i  $% 19 == 0$ ) { System.out.println("Achei um número divisível por 19 entre x e y"); break; } }

### **5.2. Java - Continue**

Da mesma maneira, é possível obrigar o loop a executar o próximo laço. Para isso utiliza-se o comando **continue**.

```
for (int i = 0; i < 100; i++) {
       if( i > 50 && i < 60) {
               continue; 
       } 
System.out.println(i);
}
```
O código acima não vai imprimir alguns números. Faça este teste.

### **5.3. Java - Array**

Até agora para usar vários atributos de mesmo tipo, era necessário que cada um tenha um nome. Por exemplo:

int idade1; int idade2; int idade3; int idade4;

Agora se deve declarar uma **matriz** (**array**) de inteiros:

int[] idades;

Uma array é sempre um objeto, sendo assim, o atributo idades é uma referência. É preciso criar um objeto para usar a array.

#### $i$ dades = new int $[10]$ ;

É criada uma array de 10 posições e logo abaixo é atribuído um valor ao seu endereço.

 $\text{idades} [5] = 10$ ;

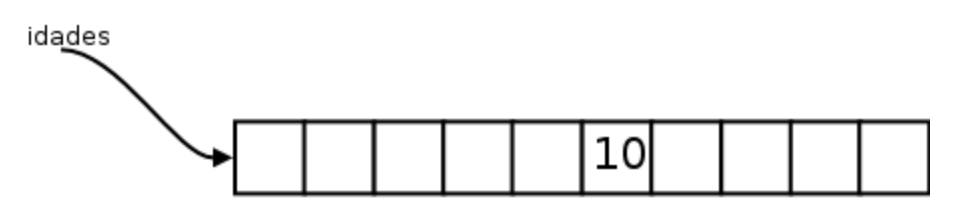

Veja que a posição atribuída foi a sexta, pois o Java os índices do array vão de 0 a n. Onde n é o fim do tamanho de sua array.

Como array são apenas referências, quando é criada ela apenas tem seus espaços vazios a espera de valores, conforme código abaixo:

Conta contaNova = new Conta();  $contaNova.saldo = 1000.0$ minhasContas[0] = contaNova;

Ou pode-se atribuir o valor diretamente:

 $minhasConstas[1] = new Conta();$  $minhasContas[1].saldo = 3200.0;$ 

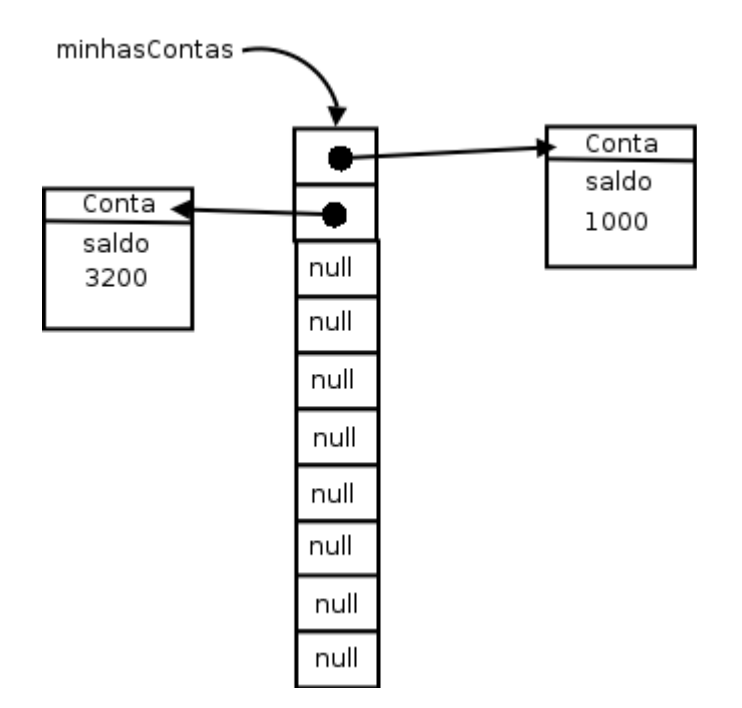

### **5.3.1. Percorrendo uma Array**

Para percorrer um arrai o comando mais adequando é o for, que aprendemos anteriormente:

```
1. public static void main(String args[]) { 
2. int[] intight idades = new interiors.
3. for (int i = 0; i < 10; i++) {
4. idades[i] = i * 10;
5. } 
6. for (int i = 0; i < 10; i++) {
7. System.out.println(idades[i]);
8. } 
9. }
```
Em casos que não sabemos o tamanho do array é utilizado o comando **length** Conforme o exemplo abaixo:

```
1. void imprimeArray(int[] array) { 
2. for (int i = 0; i < array.length; i++) {
3. System.out.println(array[i]); 
4. } 
5. }
```
Após a criação de uma array seu tamanho não poderá ser mudado, caso precise de mais espaço é necessário a criação de uma nova array.

# **6. Referências Bibliográficas**

- DEITEL, H. M. **Java Como Programar**. Porto Alegre: Bookman, 2005.

- FILHO, Renato Rodrigues. **Desenvolva aplicativos com Java 2**. São Paulo: Érica, 2005.

- HORSTMANN, Cay. **Conceitos de Computação com o Essencial de Java.**  3.ed. Porto Alegre: Bookman, 2005.

- SANTOS, Rafael. **Introdução à programação orientada a objetos usando Java**. Rio de Janeiro: Campus, 2003.

- CAELUM – ENSINO E SOLUÇÕES EM JAVA. **Java e Orientação a Objetos**. Disponível em: <http://www.caelum.com.br/caelum/curso-11.jsp>. Acesso em: 30 jan. 2008, 15:02.

- CAELUM – ENSINO E SOLUÇÕES EM JAVA. **Java para desenvolvimento**  Web. Disponível em: <http://www.caelum.com.br/caelum/curso-21.jsp>. Acesso em: 30 jan. 2008, 16:20.

# **7. Anexo A**

### **7.1. Instalação do JDK em Ambiente Windows**

Para instalar o JDK no Windows, primeiro baixe-o no site da Sun, é um simples arquivo executável, que contém o Wizard de instalação.

1) Dê um clique duplo no arquivo de instalação e espere até entrar no wizard de instalação.

2) Neste tela aceite o contrato da Sun, marcando a opção "I accept the terms in the license agreement" e clique em "Next".

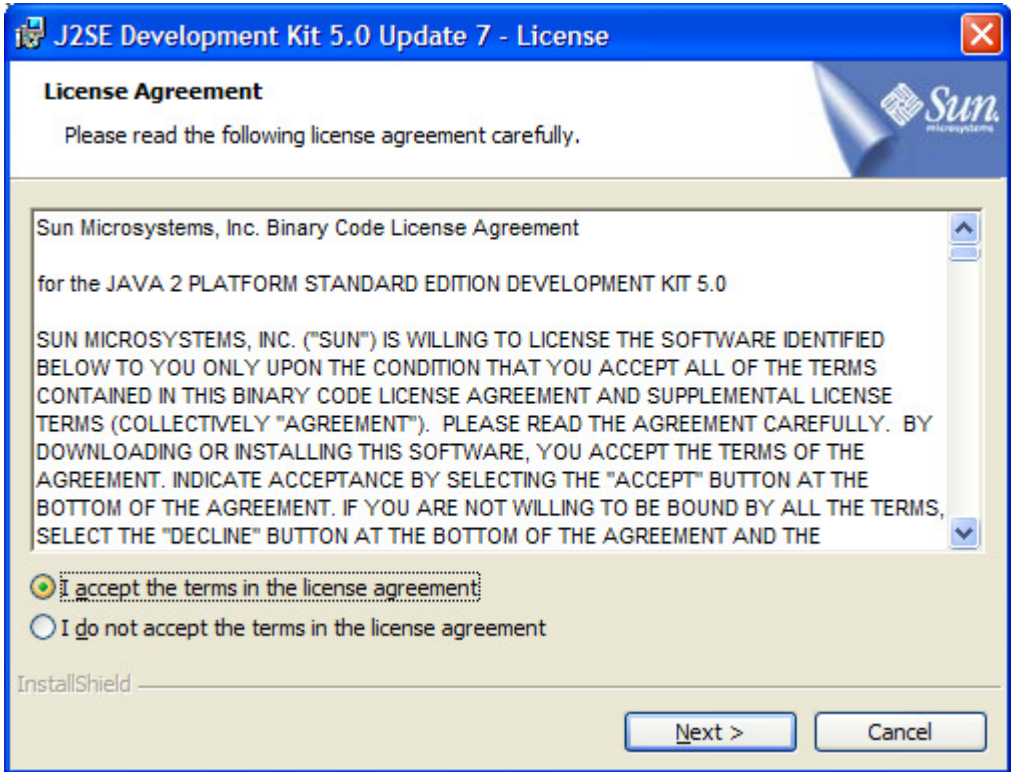

3) Agora devemos selecionar quais recursos instalaremos junto com o java (Ferramentas de desenvolvimento, Demonstrações, o código fonte e o próprio java), e onde ele será instalado (marque esse caminho porque usaremos ele mais pra frente), deixe como está e clique em "Next".

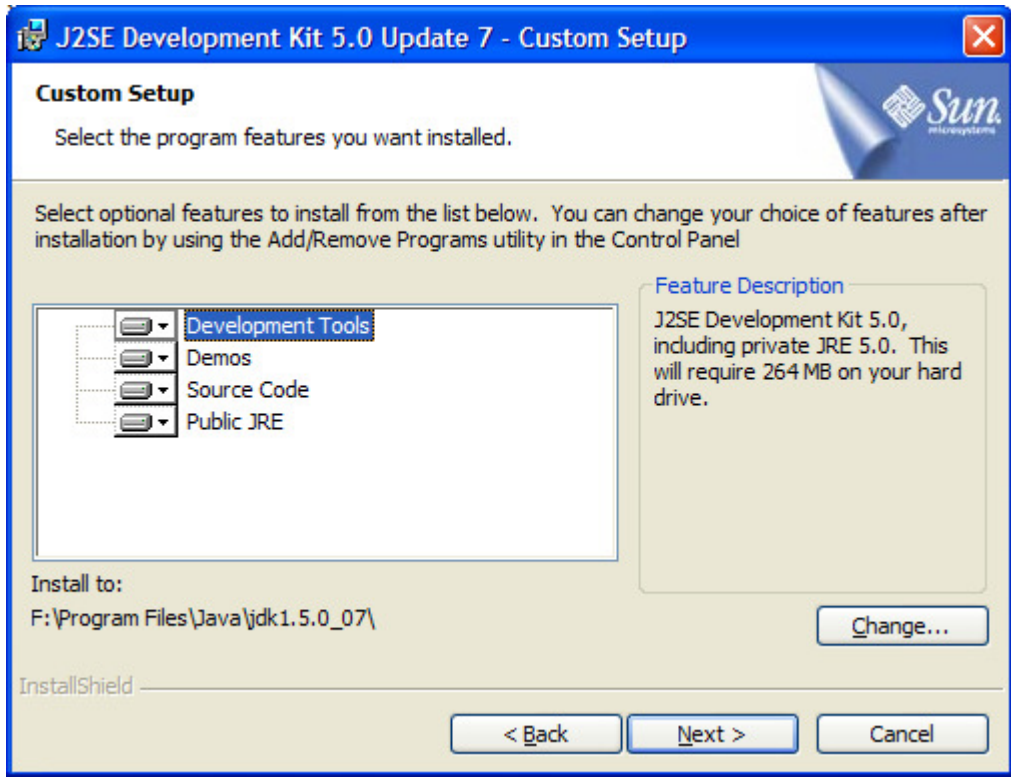

### 4) Pronto, agora ele começará a instalar o JDK !

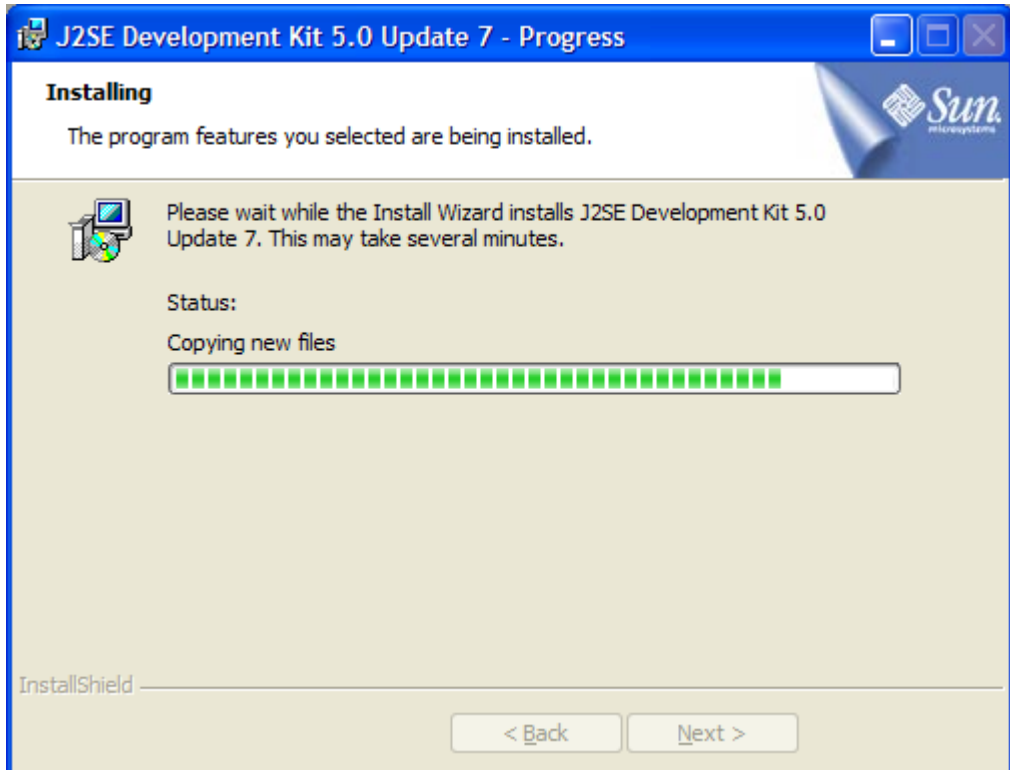

5) Agora ele começará a instalar o JRE (Java Runtime Environment). Assim como o JDK, ele também tem algumas opções. Deixe como está e clique em "Next".

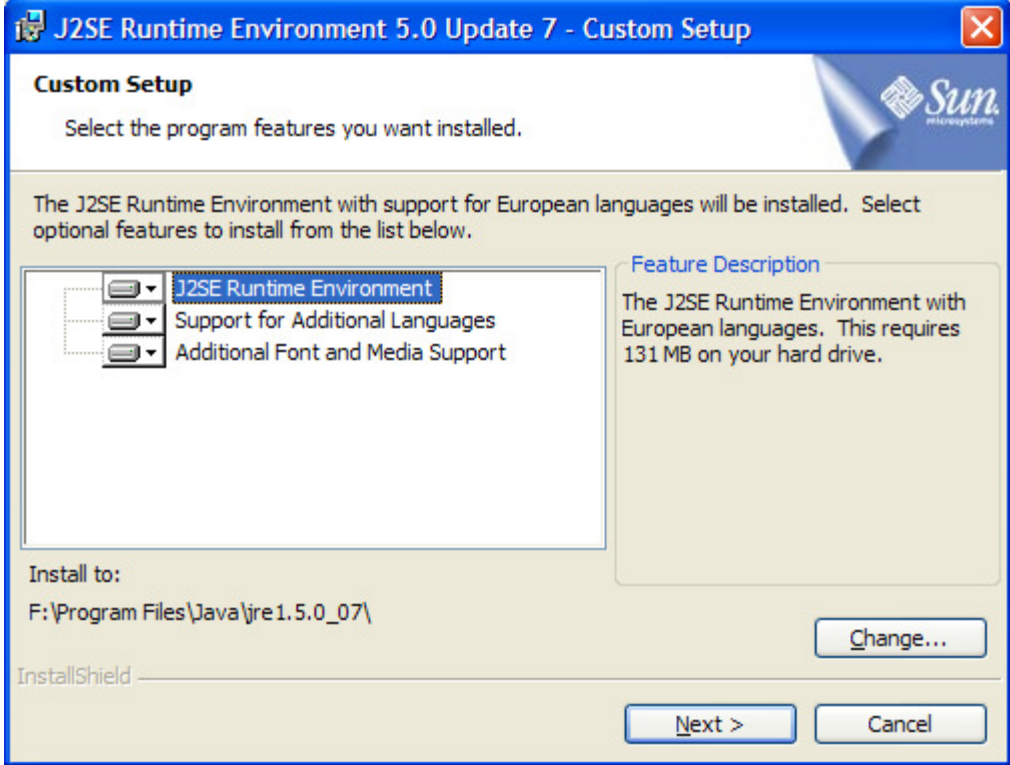

6) Neste passo, você configura os navegadores para utilizaram o Java, por exemplo pra rodar um applet.

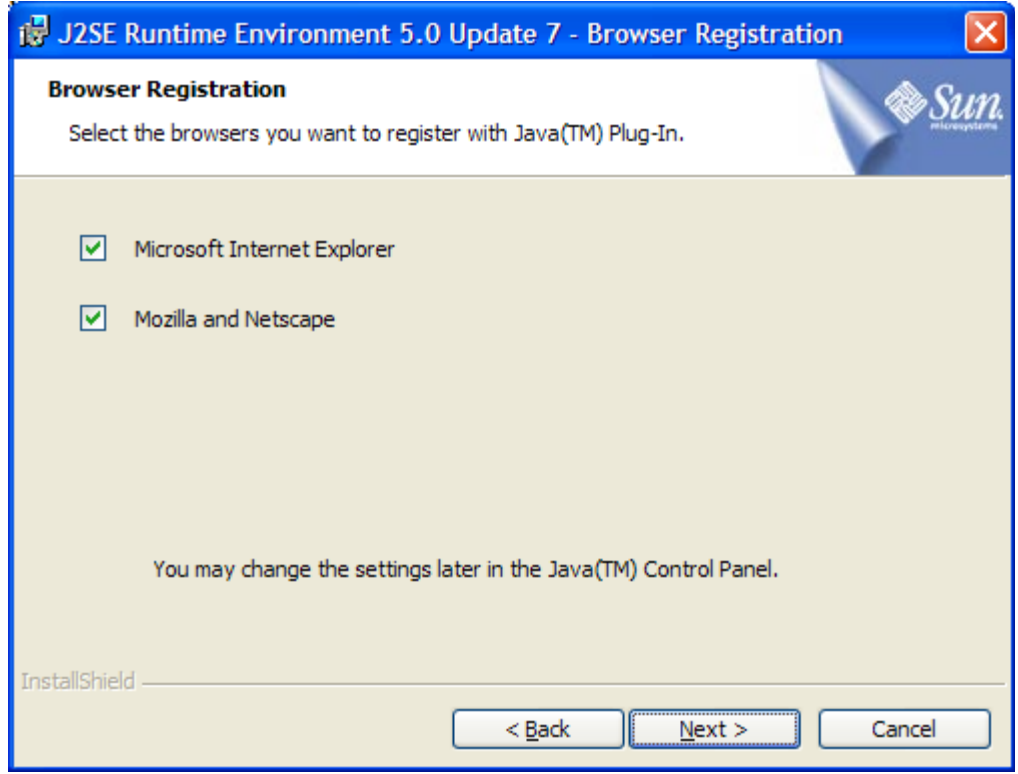

7) Pronto agora ele instalará o JRE.

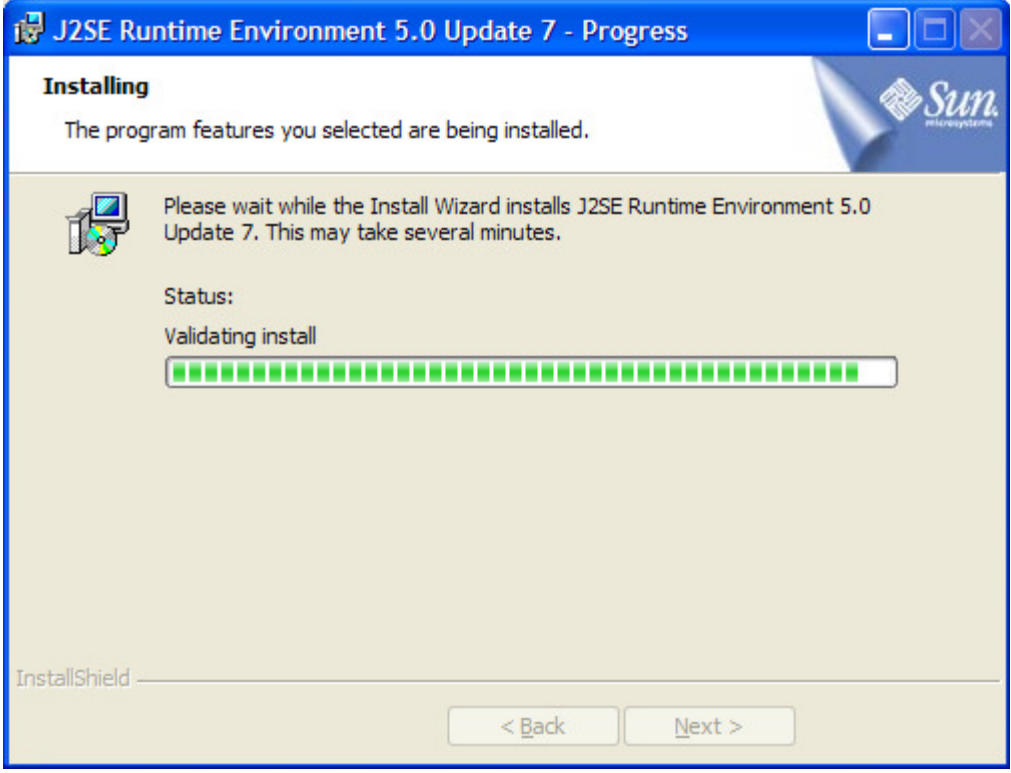

8) Agora seu JDK está instalado. Clique em Finish.

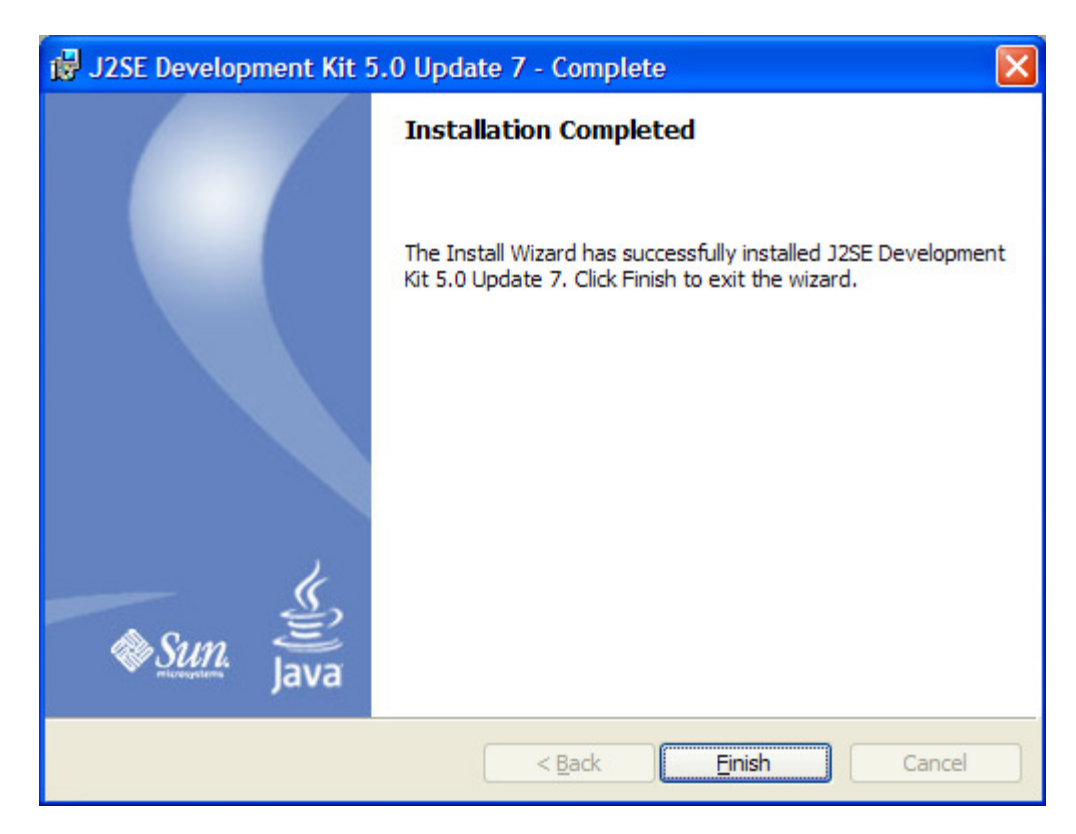

9) Agora vamos criar as variáveis de ambiente. Clique com o botão direito em cima do ícone "Meu Computador e selecione a opção "Propriedades".

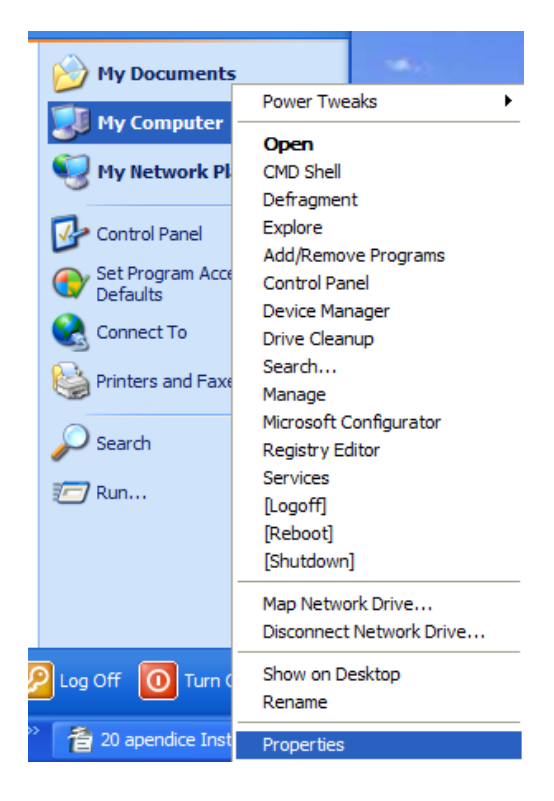

10) Agora escolha a aba "Avançado" e depois clique no botão "Variáveis de Ambiente"

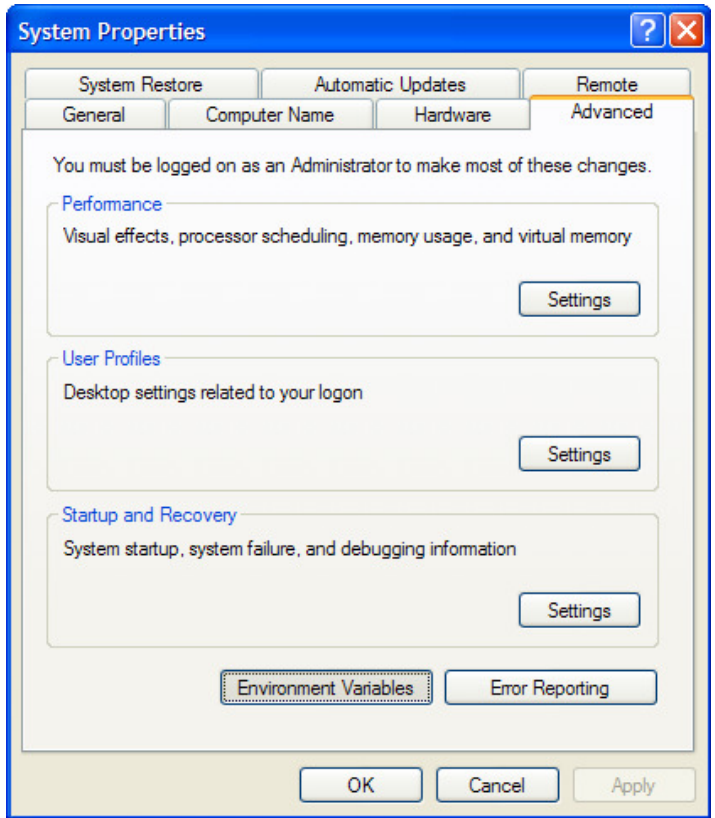

11) Nesta tela você verá na parte de cima, as variáveis de ambiente do usuário corrente , e abaixo, as variáveis de ambiente do computador (serve para todos os usuários). Clique no botão "New" da parte de baixo

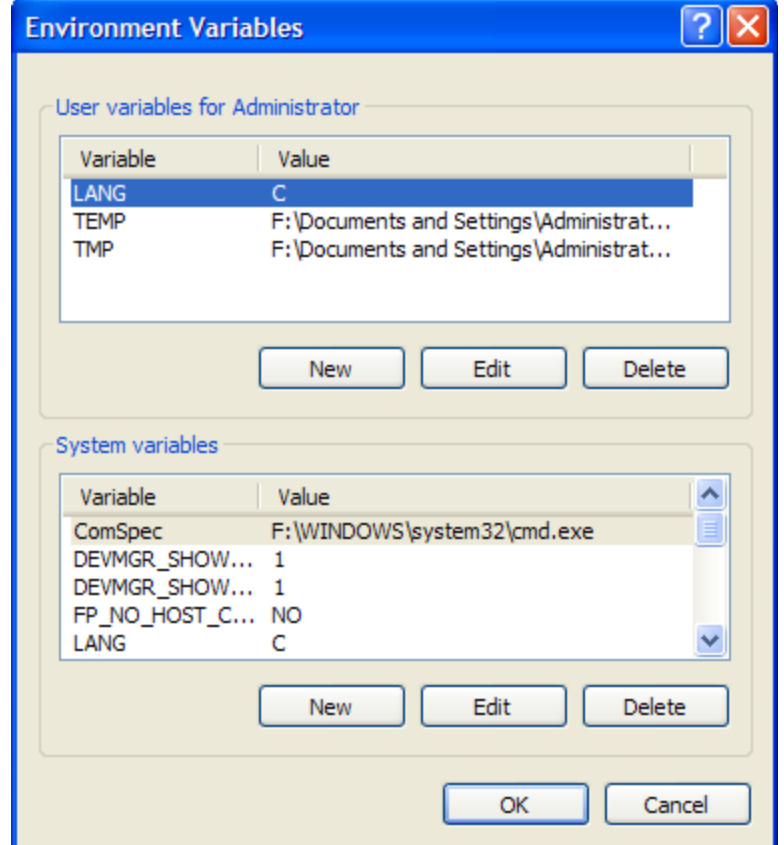

12) Agora em "Nome da Variável" digite JAVA\_HOME, e em valor da variável digite o caminho que você anotou no passo 3. Nesta máquina o caminho é F:\Program Files\Java\jdk1.5.0\_07\, mas na sua máquina provavelmente vai ser outro como "C:\Arquivos de Programas\Java\jdk1.5.0\_07\". E depois clique em OK.

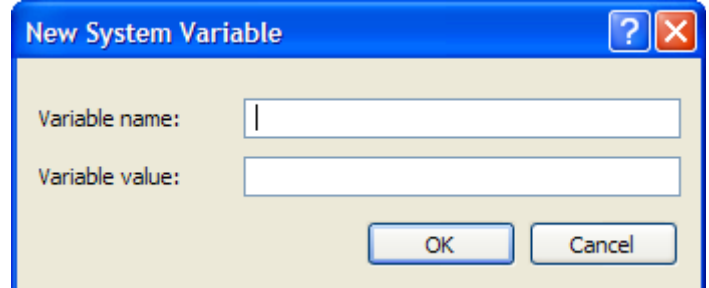

13) Crie uma nova variável de ambiente repetindo o passo 11, porém agora defina o nome da variável como CLASSPATH e o valor com . (ponto).

14) Agora não vamos criar outra variável e sim alterar, para isso procure a variável PATH, ou Path e clique no botão de baixo "Editar".

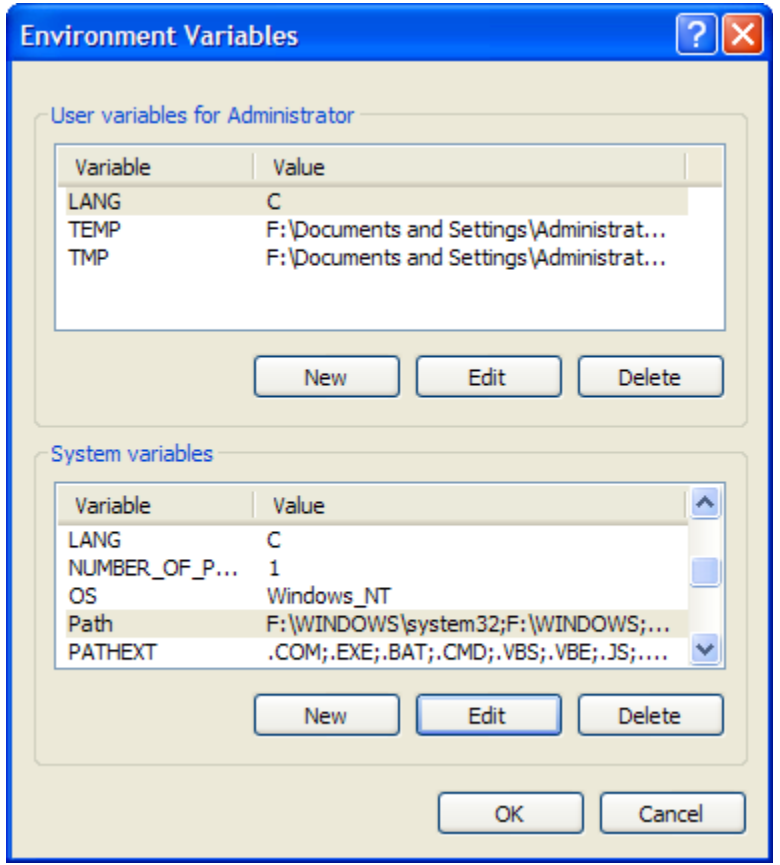

15) Não mexa no nome da variável, deixe como está, e adicione no final do valor ;%JAVA\_HOME%\bin, não esqueça do ponto e vírgula, assim você está adicionando mais um caminho à sua variável Path.

16) Agora abra o prompt e digite javac -version se mostrar a versão do Java Compiler e algumas opções, caso não apareça reveja os passos e confira se não esqueceu ou pulou nenhum deles.